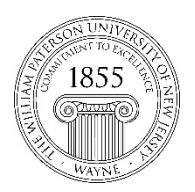

CTT Learning Space: Cheng Library 120k Office: Library 120e – Phone: 973-720-2659

# **Copy Course Content**

## **Learning Objective**

This document demonstrates how faculty can transfer all or part of one course shell to another.

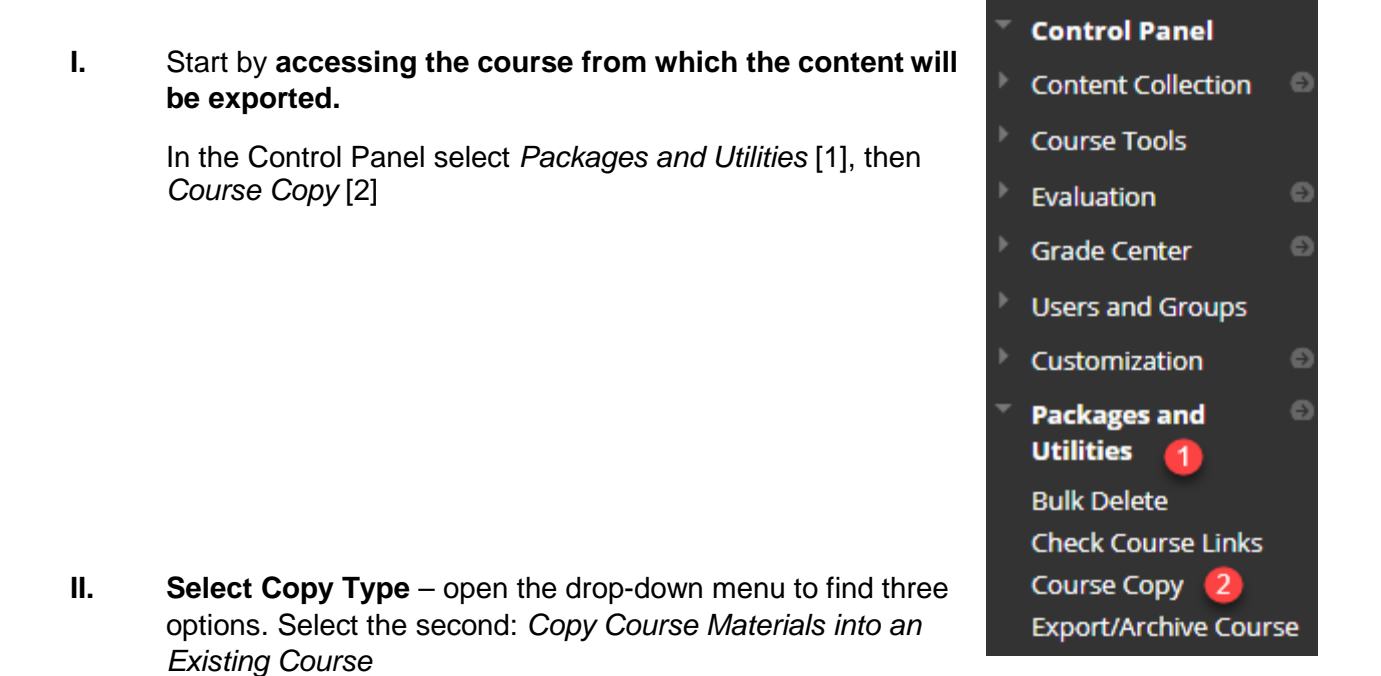

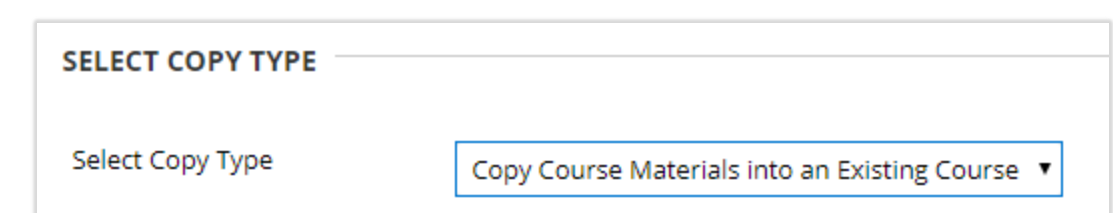

**III.** In Destination Course ID type the course designation [4]. Use *Browse* button if you're not 100% sure. You don't want to copy your content into another instructor'scourse!

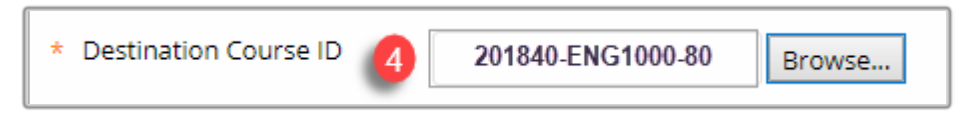

# **IV. Course Materials**

The course materials list is long. Most faculty will want to click on the **Select All**  then **Submit.**

It doesn't matter of your course doesn't have a calendar or a glossary; items not present in the course will not be copied.

Student rosters, course work and grades will not be copied.

### **Discussion boards:**

if you have entered an opening question which your students have answered you'll want to select *Include starter posts*

In the event that your discussions are more freeform you should select

*Include only forums*

# **Tests, Surveys, Pools**

Faculty can choose to copy only one element of a course and the most commonly selected area is *Tests***.** To copy tests select

*Tests, Surveys, Pools*

If you want those assessments deployed in your course you should also check the content area in which students access the exams, for example *Assignments*.

□ Wikis

#### Select Course Materials

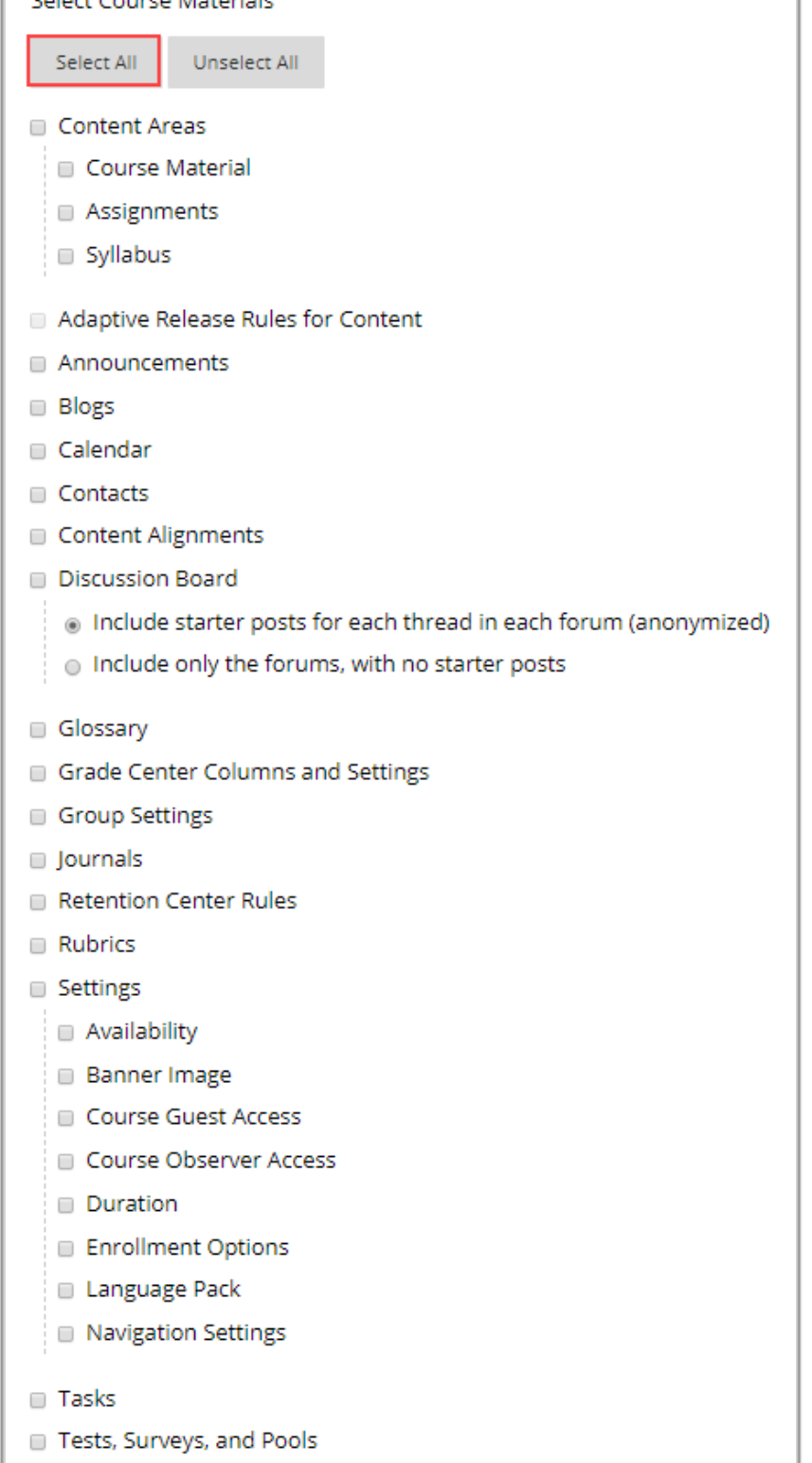

**Submit** 

### **V. File attachments and Enrollments**

**File attachments**: Select the third item, *Copy links and copies of content*

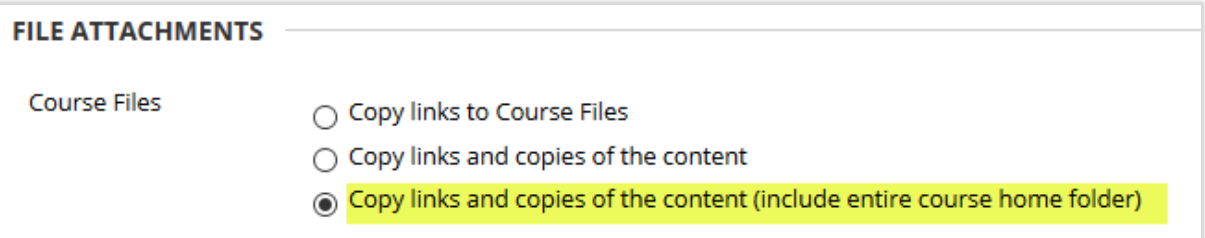

This is important; if an instructor rolls courses over semester after semester content will be lost if either of the other options are selected.

#### **Enrollments**:

This should be obvious but it bears repeating: don't copy students from the origin course shell to the destination shell!

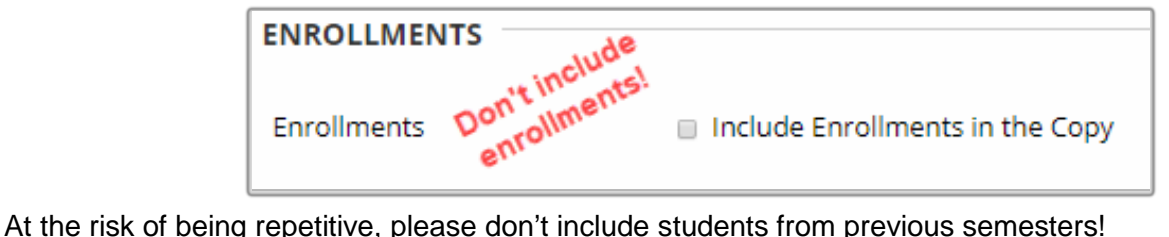

#### **Notes:**

- 1. To copy a course the instructor must be the instructor of record on both the origin and destination course. Professor Green cannot copy course material into a course in which Professor Blue is listed as the instructor.
- 2. If two faculty agree to share content within or between semesters we need to see consent from both parties.

The entire process is neither more complicated nor time consuming than is filling out a form requesting a course copy. But control over one's intellectual material provides faulty the freedom to copy the preferred content on their own schedule!

> Questions? <http://www.wpunj.edu/helpdesk>

> > *2018-06-26*

3 William Paterson University - [www.wpunj.edu](http://www.wpunj.edu/) 300 Pompton Rd. Wayne, NJ 07470